## 17.04. Importing prescribers

You need to be logged in to the store (dispensary) where the prescribers will prescribe before carrying out these steps.

Applicable in Dispensary mode only

From the *File* menu, choose *Import Prescribers*, and the *Import alert* window is displayed.

You may import a list of prescribers who have the authority to prescribe medicines.

Your list should be in the format of a 6-column spreadsheet, saved as a tab delimited file. The columns should be in the following order:

| Column Column<br>number letter |   | Contents          | Unique code for each prescriber                               |  |  |
|--------------------------------|---|-------------------|---------------------------------------------------------------|--|--|
| 1                              | A | Code              | Unique code for each prescriber                               |  |  |
| 2                              | В | Last name         | The presciber's last name                                     |  |  |
| 3                              | С | First name        | The presciber's first name                                    |  |  |
| 4                              | D | Initials          | The prescriber's initials. These will appear on patier labels |  |  |
| 5                              | E | Registration code | The prescriber's registration code                            |  |  |
| 6                              | F | Category          | The category the presciber belongs to                         |  |  |

OK

Your tab delimited spreadsheet file would appear something like this:

|   | Α    | B         | C          | D        | E            | F        |
|---|------|-----------|------------|----------|--------------|----------|
| 1 | Code | Last name | First name | Initials | Registration | Category |
| 2 | ph4  | Andrews   | James      | JA       | 122097       | Phys     |
| 3 | pd2  | Shrestha  | Binod      | BS       | N/A          | Paed     |
| 4 | der1 | Fenton    | Hilary     | HJF      | 116953       | Derm     |
| 5 | ort2 | Hill      | John       | JKH      | Aus 609-2257 | Ortho    |
| 6 | og5  | Robb      | Martha     | MAR      | 148364       | Obs      |

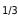

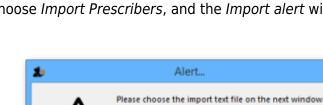

| example<br>saved wi<br>the file ir | you are importing has<br>, accents), it is importa<br>th a UTF-8 charset. You<br>n Notepad (for Windows<br>choose the Charset use | nt to make sure<br>I can check this<br>5). When you say | the file is<br>by opening<br>ve the file, |
|------------------------------------|----------------------------------------------------------------------------------------------------|---------------------------------------------------------|-------------------------------------------|
| Encoding:                          |                                                                                                    | Save                                                    | Cancel                                    |
| _                                  | Unicode<br>Unicode big endian<br>UTF-8                                                                                            |                                                         |                                           |
|                                    |                                                                                                    |                                                         |                                           |

Choose import options from the preview window and click **OK** to begin import.

| First line contains column headers                                                                                                    | Previous          | Next     | Record number 2   |
|----------------------------------------------------------------------------------------------------|-------------------|----------|-------------------|
| Prisc line contains column neaders                                                                                                    | Field             |          | Value             |
| Remove quote characters on import                                                                                                    | Code              | plal     |                   |
|                                                                                                    | Last name         | Janat    |                   |
| If duplicate codes are detected                                                                                                    | First name        | Purna    |                   |
| Import as new prescriber                                                                                                    | Initials          | PBJ      |                   |
| <ul> <li>Ask each time</li> </ul>                                                                                                    | Registration Code | re454443 |                   |
| Skip the duplicate without asking                                                                                                    | Category          | senior   |                   |
| Stop the import                                                                                                    |                   |          |                   |
| Update existing prescriber                                                                                                    |                   |          |                   |
| O opdate existing prescriber                                                                                                    |                   |          |                   |
|                                                                                                    |                   |          |                   |
|                                                                                                    |                   |          |                   |
| e recommend you have an up-to-date<br>ckup of your data file before attempting<br>port. Click the cancel button below if you<br>e not sure. |                   |          |                   |
|                                                                                                    |                   |          |                   |
|                                                                                                    |                   |          |                   |
|                                                                                                    |                   |          | Cancel Import now |
|                                                                                                    |                   |          |                   |
|                                                                                                    |                   |          |                   |
|                                                                                                    |                   |          |                   |

If there are non-printable characters before or after the first name, last name or code they will be removed. Any nonprintable characters in the first name, last name or code will be replaced with an underscore (\_).

Previous: 17.03. Importing names || Next: 17.05. Importing abbreviations

From: https://docs.msupply.org.nz/ - mSupply documentation wiki

Permanent link: https://docs.msupply.org.nz/import\_and\_export:import\_prescribers?rev=1700785003

3/3

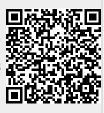

Last update: 2023/11/24 00:16